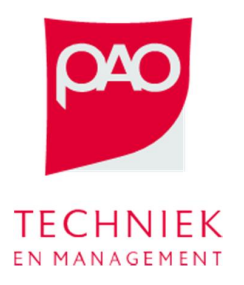

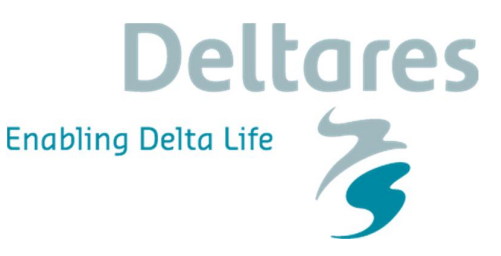

## **Oefening Inzet Bergingsgebieden Dommel**

Met deze oefening onderzoeken we de strategie om bergingsgebieden te gebruiken om water te bergen tijdens een hoogwatersituatie. We gaan hiervoor drie technieken gebruiken: feedback, handmatige inzet en optimalisatie.

Het studiegebied bestaat uit een deel van het Dommel en Aa stroomgebied, namelijk het gebied rondom Den Bosch waar twee grote bergingsgebieden bestaan: Bossche Broek Noord (1) en Bossche Broek Zuid (2). Er zijn nog twee andere bergingsgebieden (Engelermeer en Vughtse Gement die gezamenlijk de Groene Rivier vormen, 3 en 4). Al deze bergingsgebieden, samen met het watersysteem rondom Den Bosch, zijn in het sturingsmodel geschematiseerd. De drie gebieden zijn ongeveer even groot en de inlaatpunten naar de bergingsgebieden zijn bij Vughterstuw. Een schematisering van het studiegebied kan je in Figuur 1 zien.

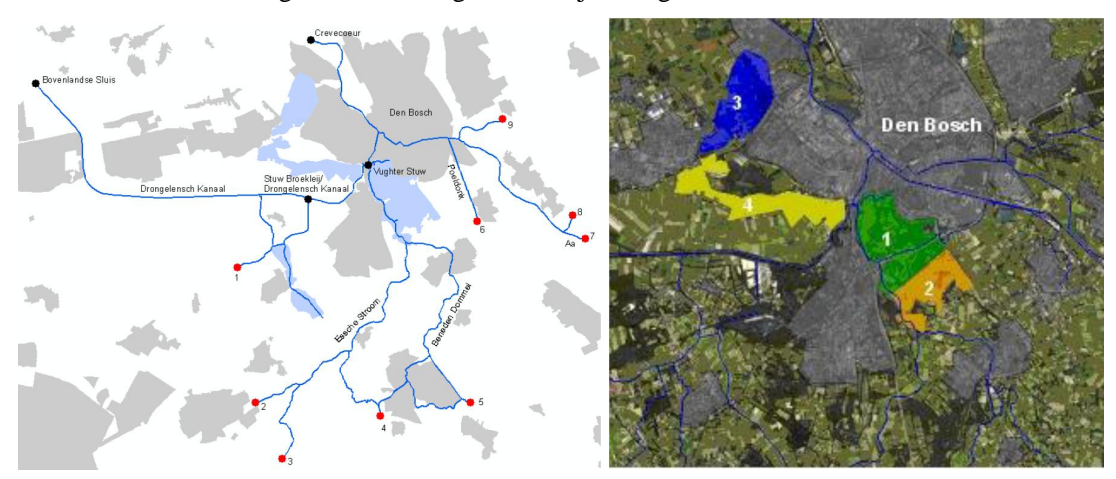

**Figuur 1 Schematisatie van het studiegebied en de bergingsgebieden in het sturingsmodel (1t/m4)**

Hierbij wordt gebruik gemaakt van een deel van het oude Delft-FEWS systeem BOS Dommel en Aa (dat overigens al is vervangen door BOS Brabant):

• Start 'C:\FEWS\bin\\_BOS\_DommelAa.exe', het systeem is al ingezoomd op het studiegebied van de Dommel en Aa (Figuur 2).

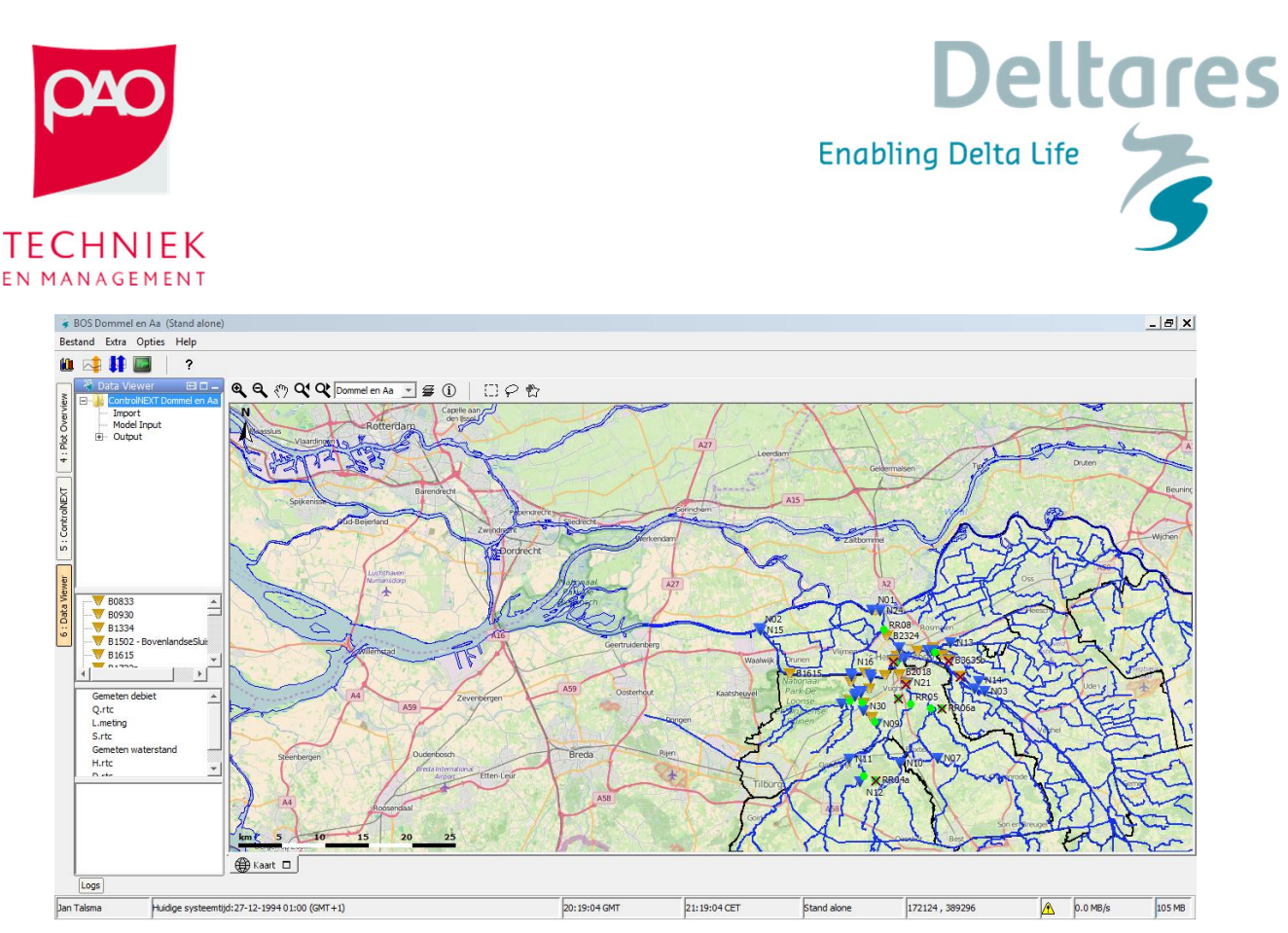

**Figuur 2 Studiegebied van de Dommel en Aa van Delft-FEWS systeem BOS Dommel en Aa**

• Ga naar 'Grafiek – Dommel en Aa – Update' om naar de basisgrafieken van de oefening te kijken. Op dit moment zijn er slechts de historische tijdreeksen, maar deze grafieken zijn straks de basis om naar de resultaten van de optimalisatie te kijken. De bovenste grafiek toont de waterstanden bij de Vughterstuw. De tweede en derde grafiek tonen de schuifhoogte en waterstanden van de drie bergingsgebieden die in deze studie meegenomen zijn (Bossche Broek Noord en Zuid – BBN/BBZ en Groene rivier – GR).

## **Handmatige inzet van de bergingsgebieden**

Ten eerste proberen we zelf de bergingsgebieden in te zetten om de hoogwaterpiek te verminderen. We kunnen zelf de schuifhoogte van de inlaten in de tijd bepalen, en dan de daaruit volgende waterstanden berekenen. De resultaten vergelijken we dan met de feedback sturing. De feedback sturing is in feite een interval control op de schuiven van de bergingsgebieden die een setpoint van 4.8m heeft bij Vughterstuw.

• Ga naar ' ControlNEXT (links boven) – Dommel en Aa' en selecteer de Update knoop en voer de taak uit (Figuur 3). Doe hetzelfde voor de Forecast (Feedback) knoop.

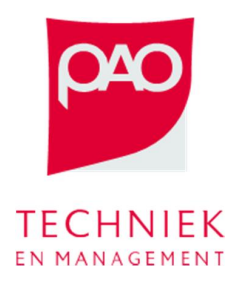

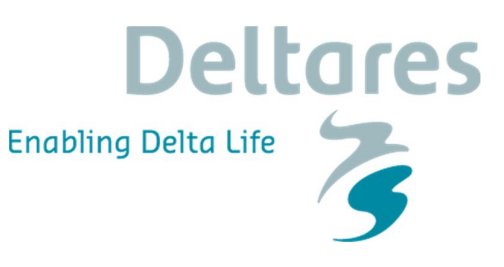

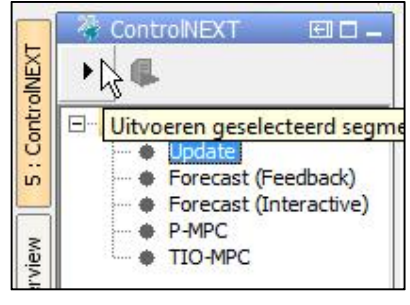

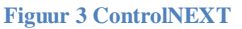

- Bekijk de resultaten op de bijhorende grafieken.
- Ga nu naar Data Viewer, selecteer de filters "ControlNEXT Dommel en Aa Model Input Manual Input".
- Selecteer alle drie bergingsgebieden en de parameter C.user.
- Open de Data Editor **en zet in de tabel de bergingsgebieden open** (1) of dicht (0) en click op Toepassen.

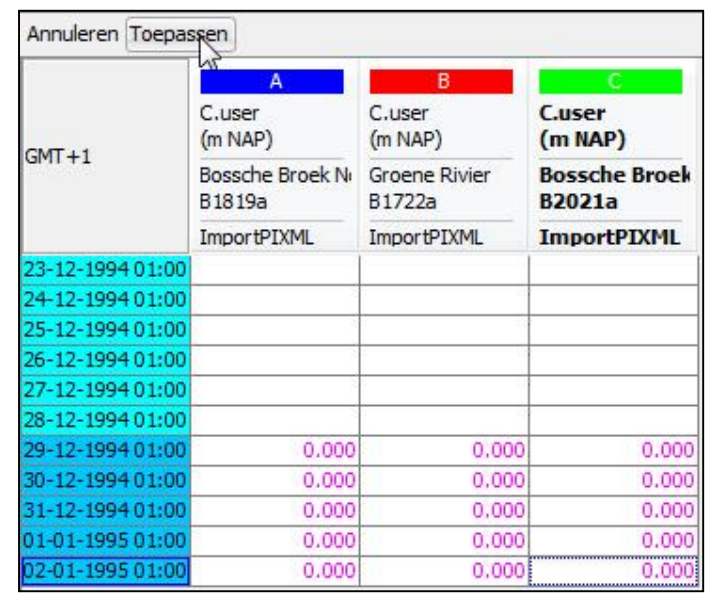

• Selecteer ten slotte de Forecast (Interactive) knoop en voer de taak uit.

Bekijk de resultaten in de grafieken. Zijn de waterstanden bij Vughterstuw lager dan in de Feedback situatie? Ben je tevreden met de resultaten van je sturing of denk je dat het nog beter kan? Je kunt de schuifhoogte meerdere keren aanpassen tot dat je een betere sturing hebt dan de feedback regeling.

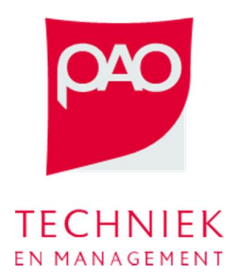

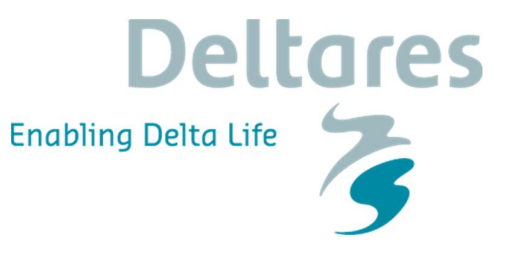

Denk ook nog even aan de vraag van dag 1 uit de introductie: "Wanneer moet je een bergingsgebied inzetten?"

- Op de top van de afvoergolf
- · Zodra je boven je hoogste alarmniveau (=wateroverlast) zit
- · Geen van beiden, maar …….

## **Optimalisatie voor de inzet van de bergingsgebieden**

In het systeem hebben we twee mogelijke optimalisatiemethodes:

- P (parameter) -MPC met optimalisatie op schuifhoogtes. Resultaat is een tijdreeks van optimale schuifhoogtes voor de drie bergingsgebieden.
- TIO (Time Instance Opt.)-MPC met optimale inzet van het tijdstip waarop een gebied ingezet moet worden. De schuif is dan volledig open.

We gaan de twee sturingsopties draaien en analyseren

- Ga naar ' ControlNEXT (links boven) Dommel en Aa', selecteer de P-MPC en TIO-MPC knopen en voer de taken uit.
- Bekijk de resultaten in de grafieken, en vergelijk ze met elkaar en met de resultaten van de vorige oefening. Welke van de twee optimalisaties komt met een beter resultaat? Welke is sneller?
- Laat je inspireren door de geoptimaliseerde resultaten en pas je eigen strategie aan bij de interactieve knoop. Of heb je het al zelf beter dan de optimalisatie gedaan?

**Extra: analyse RTC-Tools model**

Open C:\FEWS\BOS\_DommelAa\Modules\RTCTools\rtcToolsConfig.xml. In dit XML bestand is het model gedefinieerd.

Open C:\FEWS\BOS\_DommelAa\Modules\RTCTools\rtcObjectiveConfig.xml. In dit bestand is de doelfunctie gedefinieerd.